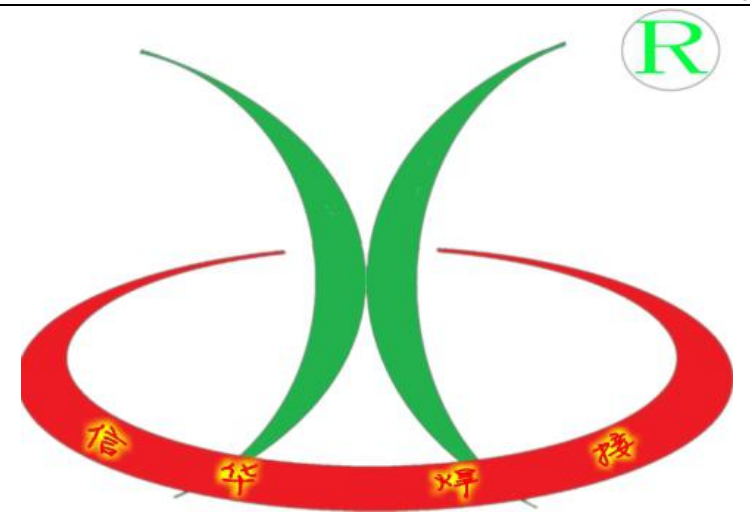

# 微电脑点焊机 LC-B2 操作指导

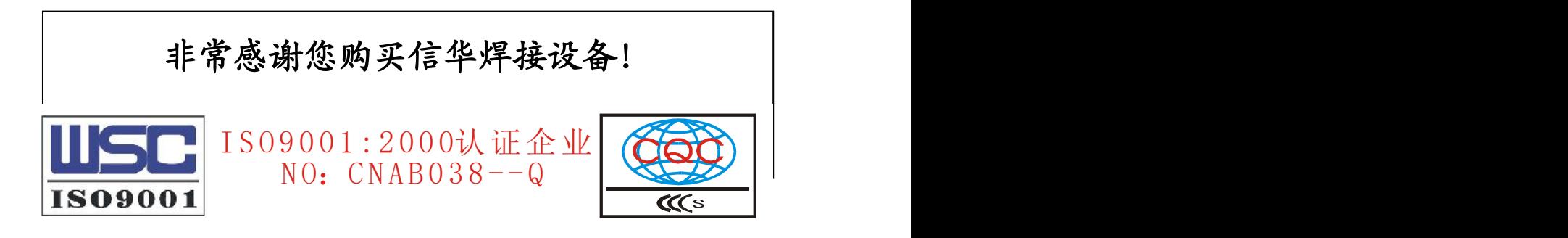

苏州市相城区瑞研焊接技术服务部 苏州市信华焊接机械设备有限公司 TEL:0512—65994659 FAX:65994649 13776117198(高先生) 苏州市相城区渭塘镇凤凰圣工业区

RUIYAN WELDING EQUIPMENT SUZHOU XINHUA WELDING EQUIPMENT CO.,LTD

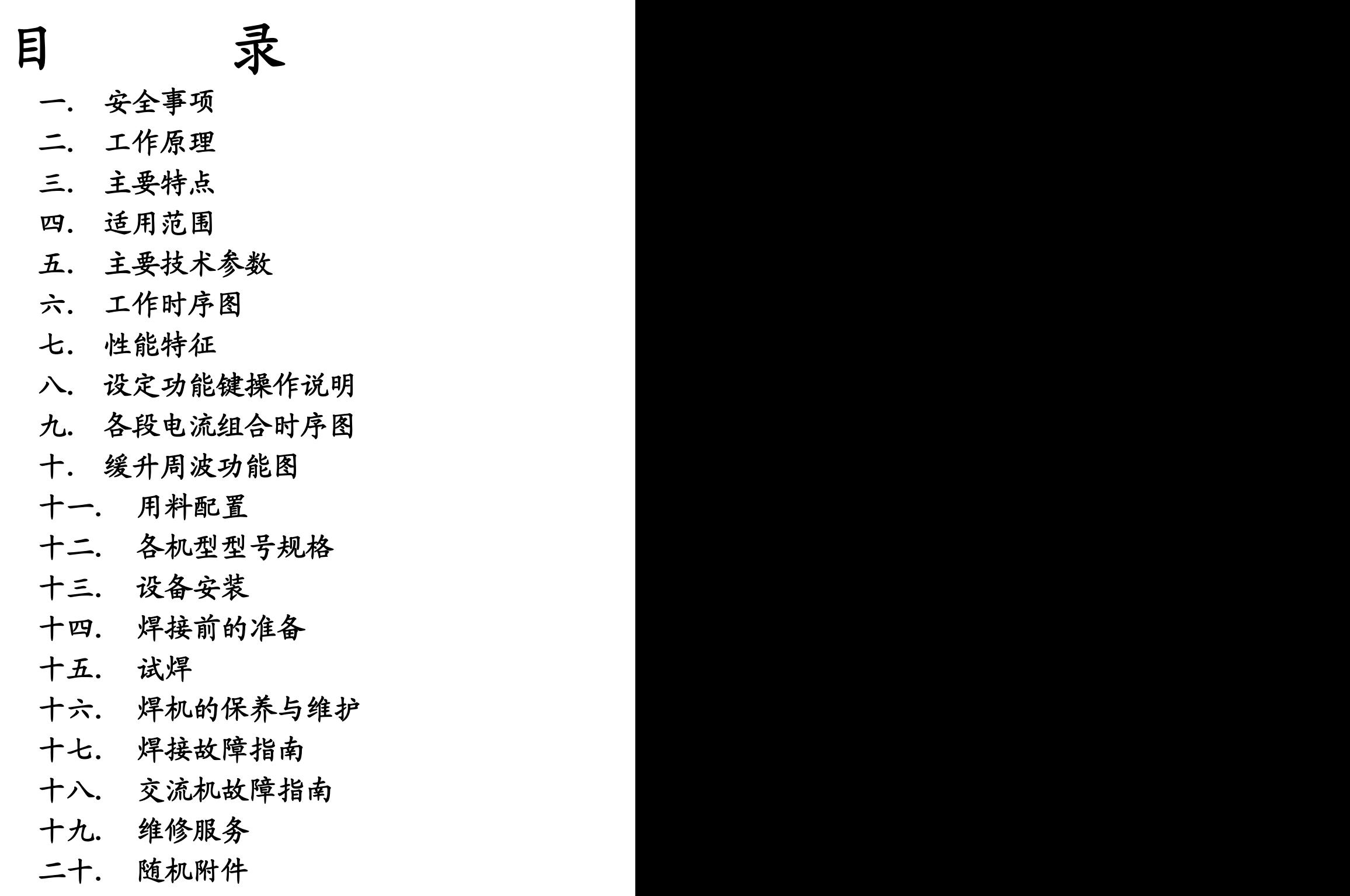

- 二十一.气路连接图
- 二十二.电路接线图

本说明书,提供微电脑脉冲点焊机之安装、操作及维修资料,以便能更好 地为您服务。

#### 一**.**安全事项:

危险!为避免重大人身事故和触电事故,请务必遵守以下规定:

- **1.** 本焊机的设计、制作充分考虑了安全性,使用时务必关注本说明书的注意 事项, 否则可能会发生意外。
- **2.** 输入电源的施工、安装场所的选定、高压气体的使用、保管和配置。请遵 照有关规定及贵公司的内部标准进行。
- **3.** 请有专业资格的人员进行安装、检查和保养。
- **4.** 切勿接触带电部位。
- **5.** 安装、检查时,必须切断总电源。
- **6.** 请勿使用容量不足及绝缘护套损伤使导线外露的电线。
- **7.** 工作时,手、胳膊等不得伸入电极之间。
- **8.** 通电或供气之前,请先确认焊机周边的安全情况。
- **9.** 停用时,请关闭总电源,压缩空气和冷却水。
- **10.** 定期保养检修,定期加注润滑油

#### 二**.** 工作原理:

本焊机采用焊接框架结构,经过时效消除应力后加工而成,强度高,变形 小,具有抗振动、冲击的良好刚性,可防止加压时的电极头滑动实现稳定焊接。 该焊机具有加压和锻压功能,配合我公司自行研制的微机控制箱。采用对导向 部位摩擦系数小的滚动导轨和机械式压力补偿装置配合大流量的电磁阀,使焊 机具有非常好的随动性,能满足各种材料的焊接工艺要求。焊接变压器采用优 质冷轧矽钢片,重量轻,体积小,绝缘等级高,电磁噪音小,损耗低,并采用 专门研制的大功率组合式水冷整流元件等装置,故该设备具有结构紧凑、操作 方便、焊接质量好等优点。

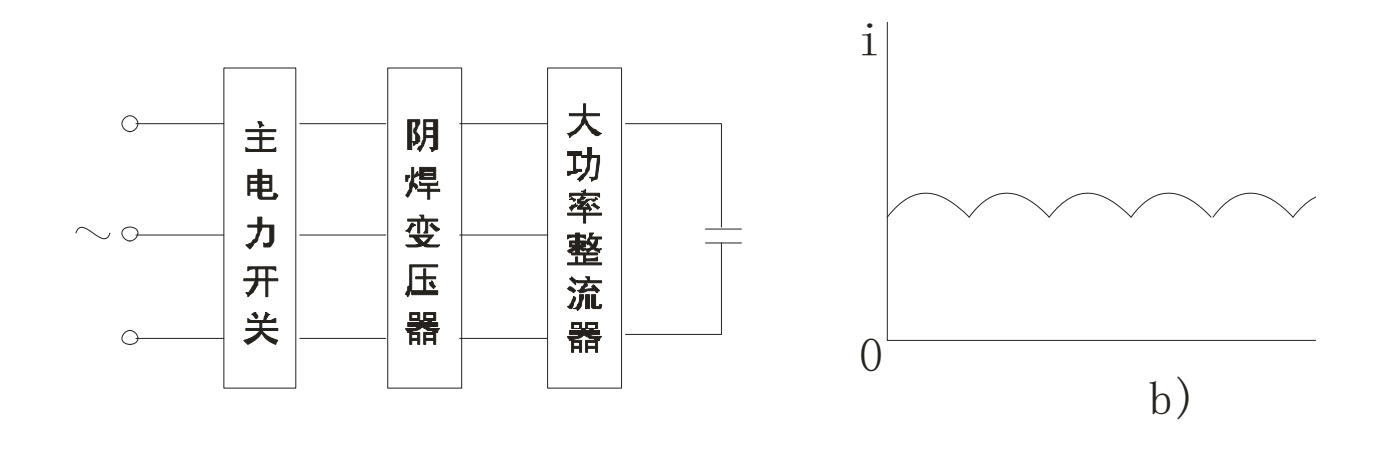

#### 电气方框图 2000 2000 2000 焊接电流波形图

三、主要特点:

1、本焊机采用专业焊接大电流技术,使用计算机技术控制焊接变压器,在 被焊工件中快速均匀地产生热量确保受热范围小,使焊接的品质、质量稳定性、 一致性及焊接外观成型都很好。

2、次级回路中感抗的影响很小,系统的功率因数可达 0.9,焊机的内阻小, 特别适用于环形凸焊和多点凸焊,焊同样厚度材料功耗少,焊点质量高。六相 整流系统与其它系统相比,电源变压器功率和电缆截面积可减小 4 倍以上。三

相直流焊接系统和与其他交流电源电路相比它不产生有害的谐波。 四、适用范围:该系列焊机广泛应用于航空、航天、军工、汽车、摩托车、轻 工家电、电器等行业。焊接材料:耐热合金、铝、铜等有色金属及低碳钢、不 锈钢、镀层钢板、,还可焊接钛、铌、钡、锆、钽等稀有金属及多层钢板。 五、主要技术参数:

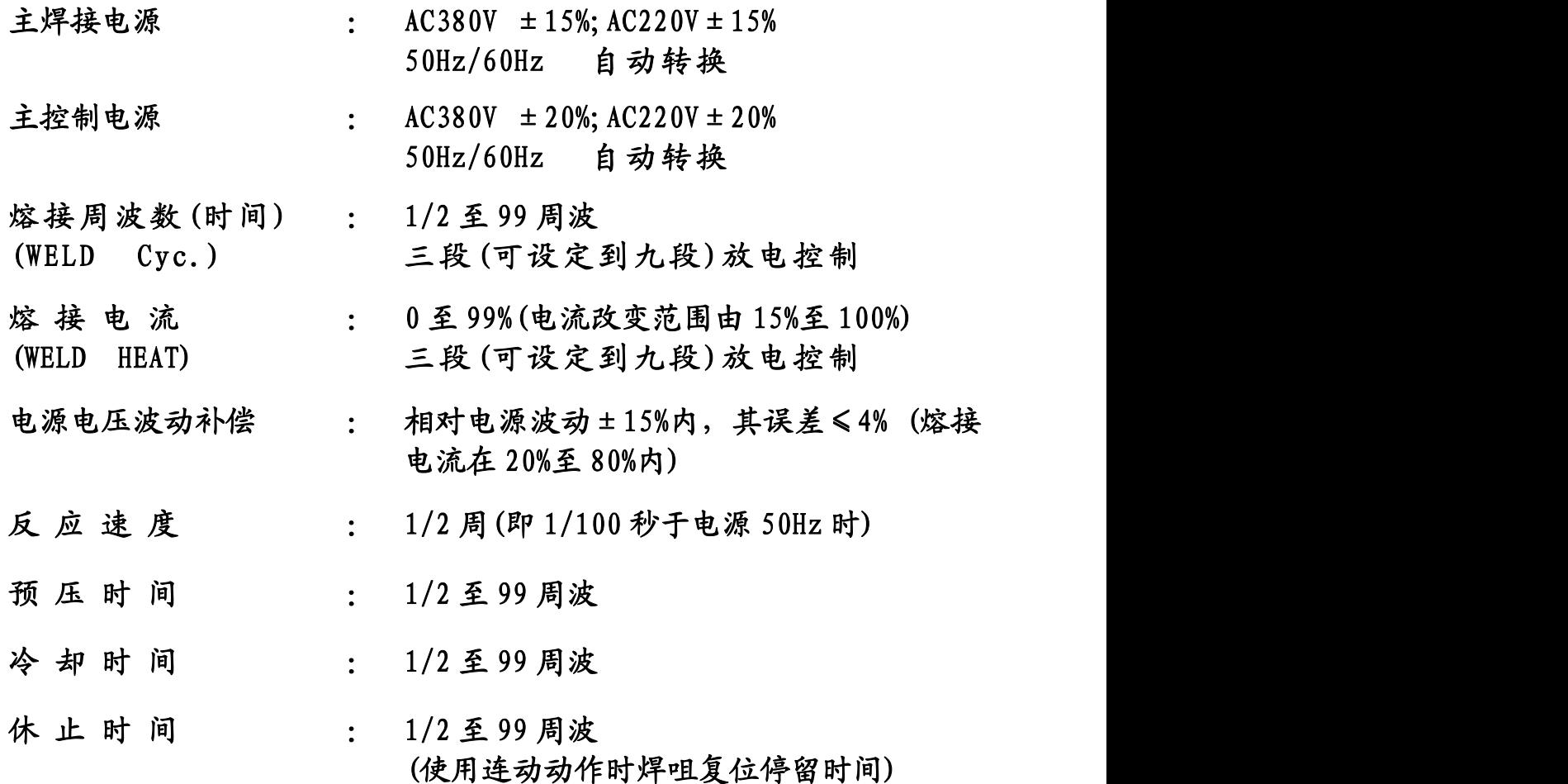

六、工作流程时序图

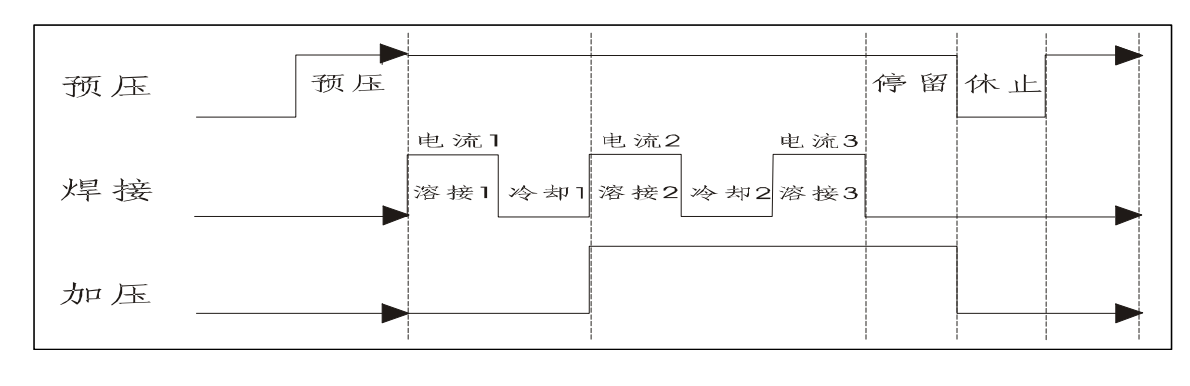

七、点焊机控制器使用介绍:

A、概 述

LC-B2 是 LC-B1 的升级版, 在 LC-B1 和基础上提高了控制性能和简化了操 作方式使其更直观易操作。本控制器主要用于单相交流,次级整流点(凸)焊 机,排焊机(最多可带 8 个焊头), 对焊机和缝焊机的控制, 每个循环可以完 成从加压,缓升,焊接1,冷却1,焊接2,冷却2,焊接3,缓降,维持,休 止程序。

B、主要特点及技术参数

1、 具有电网电压波动补偿,减少电网不稳定对焊接质量影响。

2、 具有初、次级恒流控制功能,避免工件表在面状态对焊接质量的影响。

3、 具有电流缓升及缓降控制功能,以达到各种的焊接工艺的要求。

4、 具有三段电流及多脉冲功能,可以满足大部份焊接工艺要求。

5、可控制 16 个加压电磁气阀,并具有锻压功能。

6、 有 15 套焊接规范供外部输入调用,方便与自动化焊接系统连接。

7、可以利用控制面板直接对各焊接规范参数设置,操作方便,调整简单。

- 8、 两台机可直接进行通电互锁,或与本公司生产分时控制器相连,可与任 意台设备进行互锁。
- 9、 具有故障自诊断功能,并能显示,方便检修。
- 10、外形尺寸:(W)345×(D)110×(H)322
- 11、重 量:7 公斤
- 12、设备环境:

#### a、电压和频率

- 1)、焊接电源供给: 单相 AC380V /220V ± 10%, 50/60Hz
- 2)、电磁阀电压: AC220V(可选 110V /24V,由供方设定)
- 3)、电源消耗:少于 15W(待机状态)

#### b、外环境

- 1)、环境温度: 0-40°C <sup>o</sup>C
- 2)、相对湿度:小于或等于 90%没有露水
- c、冷却条件
- 1)、控制器:自然冷却
- 2)、可控硅:水冷

入水口温度: ≤30℃ <sup>o</sup>C

入 水 量:≥ 3L/m

#### 电 阻 率:≤5000Ω/cm

# D、面板操作

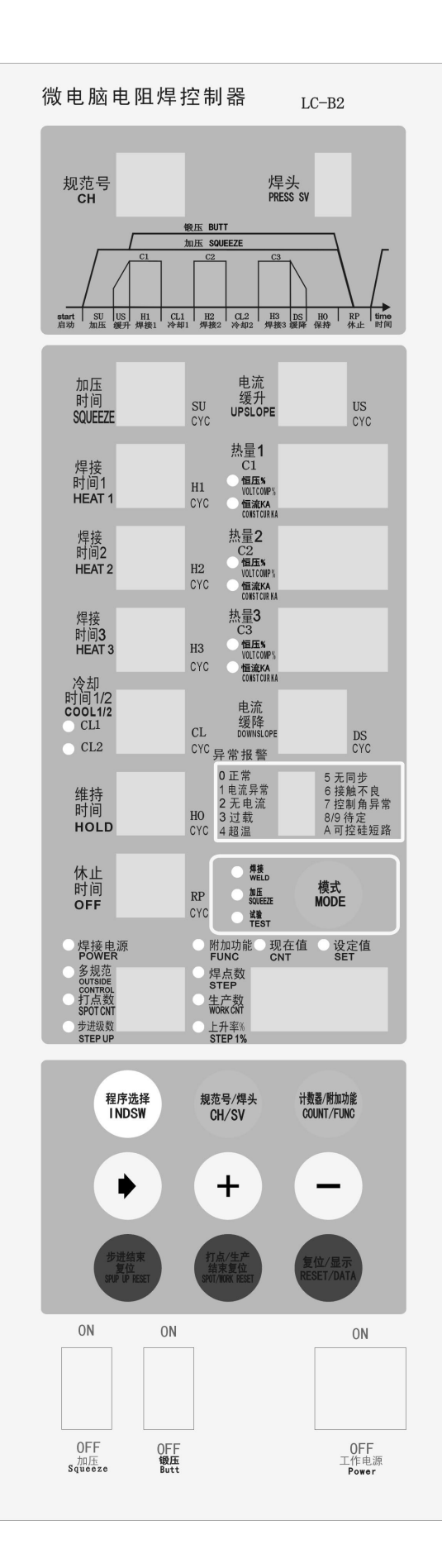

# 1、 操作面板说明

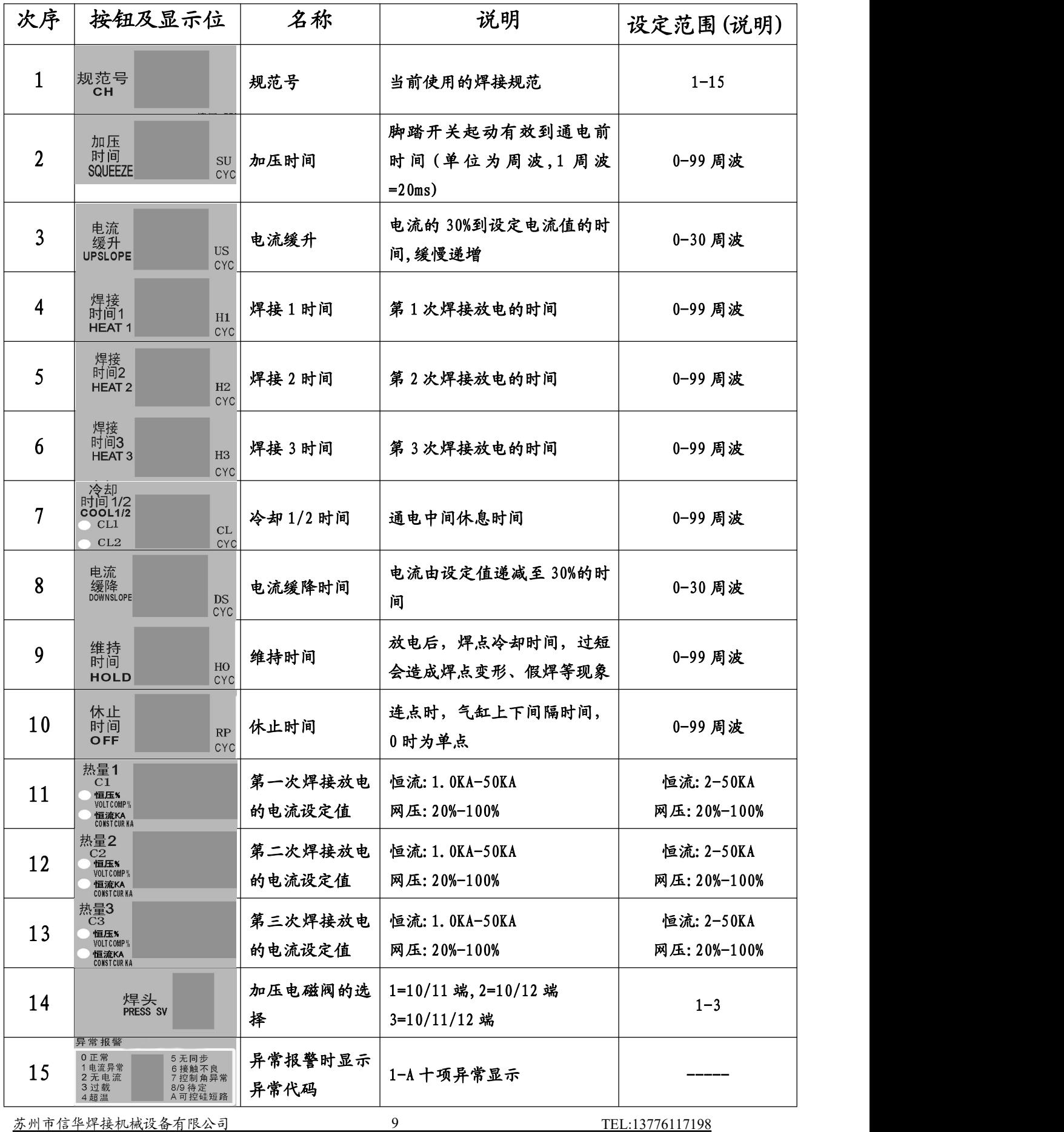

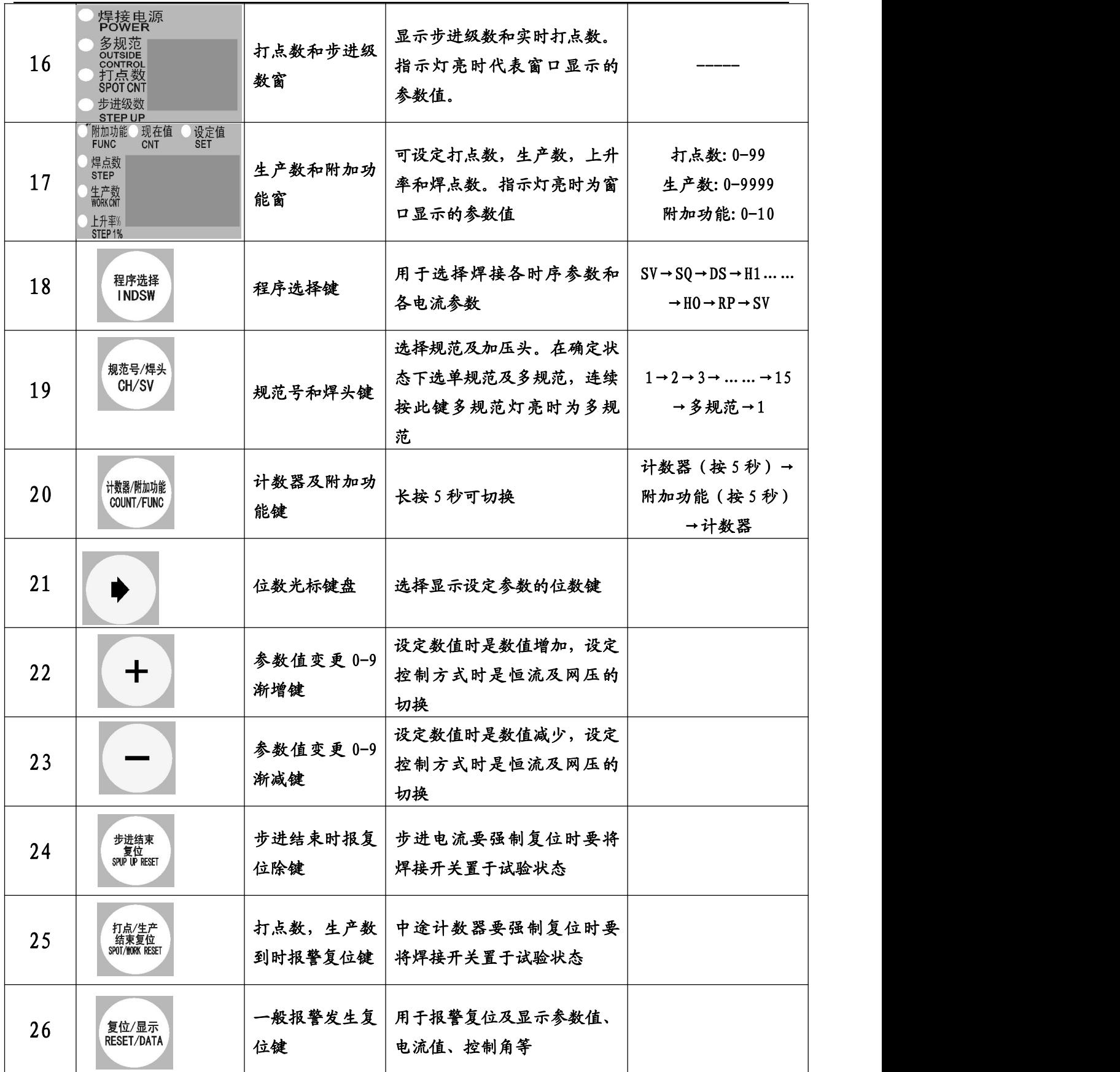

2、控制面板功能

●工作开关:该开关为本控制器的电源开关,使用时置于"ON",系统上电。 ●加压/锻压开关: 该开关在试焊工件或调整电极时使用, 置"ON"时, 无论 控制器处于何种状态,气阀 10/11 都将动作,驱动加压机构动作。(锻压开关 控制 10/12)

警告: 在操作"加压"开关时,应特别注意,勿将手、手腕等身体部位放 于加压机构的电极之间,避免夹伤。

● 焊接开关: 置于"ON"时控制器进入焊接工作状态, 置"OFF"时控制器有 动作但无通电状态。

3、规范参数的设定及变更

将电源开关置" OFF"状态,按着"复位/显示"键→打开电源开关 →蜂鸣器叫一声→松按键。参数恢复原始值。

按"规范"键选择要设定的规范参数,然后按"程序选择"键去选择各段 时序,按"+""-"键修改各时序参数值,设定完毕按"复位/显示"键保存设 定参数或者起动脚踏开关系统自动保存并运行控制系统。

例如: 要设定规范 1, 加压时间为 20CYC, 焊接 1 时间为 2CYC, 电流为 15KA,休止为 10CYC 系统工作在加压保持状态,打点焊为 2,生产数为 1000。

a:设定时序参数

参数恢复原始值,按"程序选择"→按"规范号"(规范号窗显示为1) →按"=>"(加压时间的十位闪烁)→按"+" →按"+" (加压时间为 20) →按"程序选择"(电流缓升)→按"程序选择"(焊接时间 1)→按"+" → 按"+"(焊接1时间为2)→按"程序选择"(恒流灯闪烁,在此按"+"或"-" 可选择恒流或恒压)→按"程序选择"(方法2: 电流1的三个位同时闪烁按 住"+"不放直到 15.0)→按"=>"→按"-"→按"="→按"-"(显示"9.00") →按"=>"(中间位闪烁)→按"-"(显示 9.90)→按"=>"(右边位闪烁) →按"-"(显示"9.99")→按"=>"(3位同时闪烁)→按"+"(显示 10.0) →按"=>" →按"=>"(中间位闪烁)→按"+" →按"+" →按"+" →按 "+" →按"+"(显示 15.0)→按"程序选择"(冷却 1) →按"程序选择" (焊接 2 时间)→按"程序选择"(恒流/恒压设定)→按"程序选择"(电流 2)→按"程序选择"(冷却 2)→按"程序选择"(焊接时间 3)→按"程序选 择"(恒流/恒压设定)→按"程序选择"(电流3)→按"程序选择"(缓降) →按"程序选择"(维持时间)→按"程序选择"(休止时间)→按"=>" → 按"+"(休止时间为 10)

b:计数器设定

按"计数器/附加功能"(显示 C-OFF)→按"计数器"(显示打点数的现 在值)→按"计数器"(显示生产数的现在值)→按"计数器"(显示打点数的 设定值)→按"+" →按"+"(设定打点数为 2)→按"计数器"(显示生产

数的设定值)→按"=>" →按"+"(设定生产数为 1000)

c:保持功能的设定

按住"计数器/附加功能"5秒(附加功能灯亮显示00号附加功能的设 定值)→按"程序选择"(显示 01号附加功能的设定值)→按"程序选择"→ 按"程序选择"→按"程序选择"→按"程序选择"(显示 05号附加功能的设 定值为 2)→按"-"(05 号附加功能的设定值为 1,即加压保持)→按"复位 /显示"(此时为多规范,规范号显示为 0 多规范指示灯亮→按"规范号"(调 出规范 1 参数)

4、功能窗口设定说明:

a、计数功能

可设定打点数,生产数及步进电流功能。

1 打点数,生产数设定

在 C-OFF 状态下按"计数器/附加功能"这时"打点数"和"现在值"指示灯 亮。按"计数器/附加功能"这时"打点数"和"设定值"指示灯亮,表示要 设定打点数的设定值(范围 0-99)。按"计数器/附加功能"这时"生产数" 和"现在值"指示灯亮。按"计数器/附加功能"这时"生产数"和"设定值" 指示灯亮,表示要设定的生产数的值(范围 0-9999)。

注意:当现在值亮时可设定打点数和生产数的当前值,即可设定计数起点 2 步进电流功能

每个焊头均可设定 9 级步进功能,每一步进点数 0-9999 个焊点,上升率 50%-200%。

例如:焊接电流值为 8800A 第 100 点电流自动上升 5%第 801 点后实际焊接电流 为 12320A。

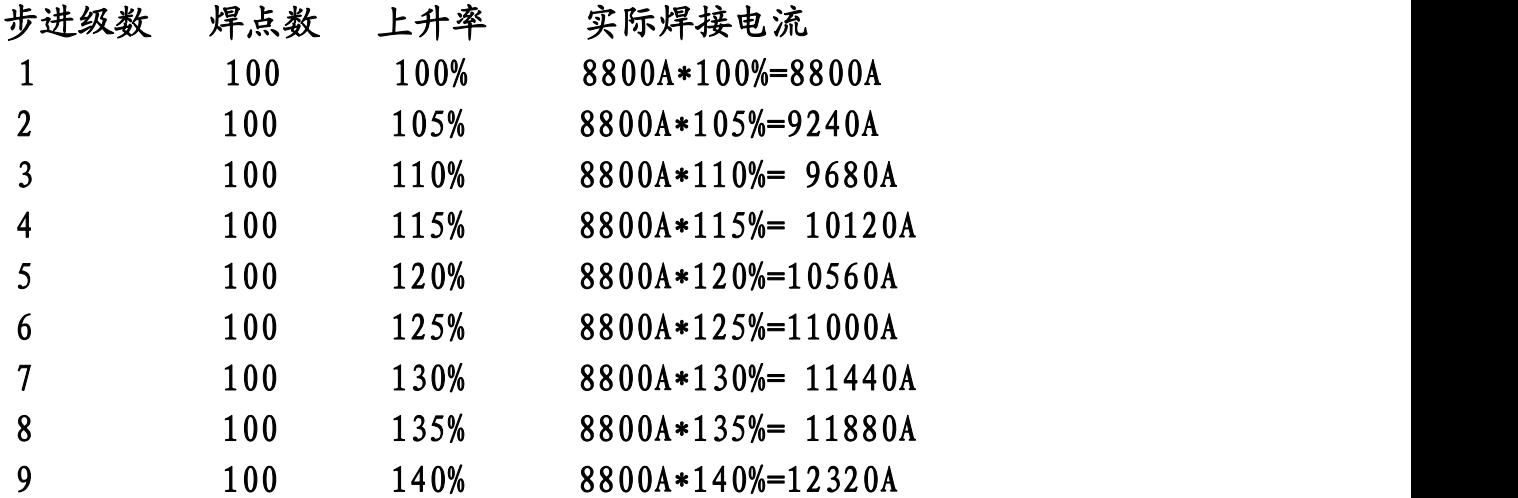

按"计数器/附加功能","设定值"、"步进级数"、"焊点数"指示灯亮。步进 级数显示"1"焊点数处于设定状态将焊点数设成 100;按"计数器/附加功能", "设定值"、"步进级数"、"上升率"指示灯亮。步进级数显示"1"上升率处

于设定状态将上升率设成 100(即 100%);按"计数器/附加功能" "设定值"、 "步进级数"、"焊点数"指示灯亮。步进级数显示"2"焊点数处于设定状态 将焊点数设成 100; 按"计数器/附加功能", "设定值"、"步进级数"、"上升 率"指示灯亮。步进级数显示"2"上升率处于设定状态将上升率设成 105 (即 105%);至此已设了两级焊点数,第一级,第 1 到第 100 个焊点以 8800A 电流 进行焊接,第二级,第 101 到第 200 个焊点以 9240A 的电流进行焊接。步进 3-9 以此类推,当步进级数的焊点焊接完成时则会出现步进结束报警。

b、附加功能设置说明:

按"计数器/附加功能"5 秒进入附加功能设定状态。按"程序选择" 键可对各个附加功能参数值进行配置。 (详细操作参照上面例子)

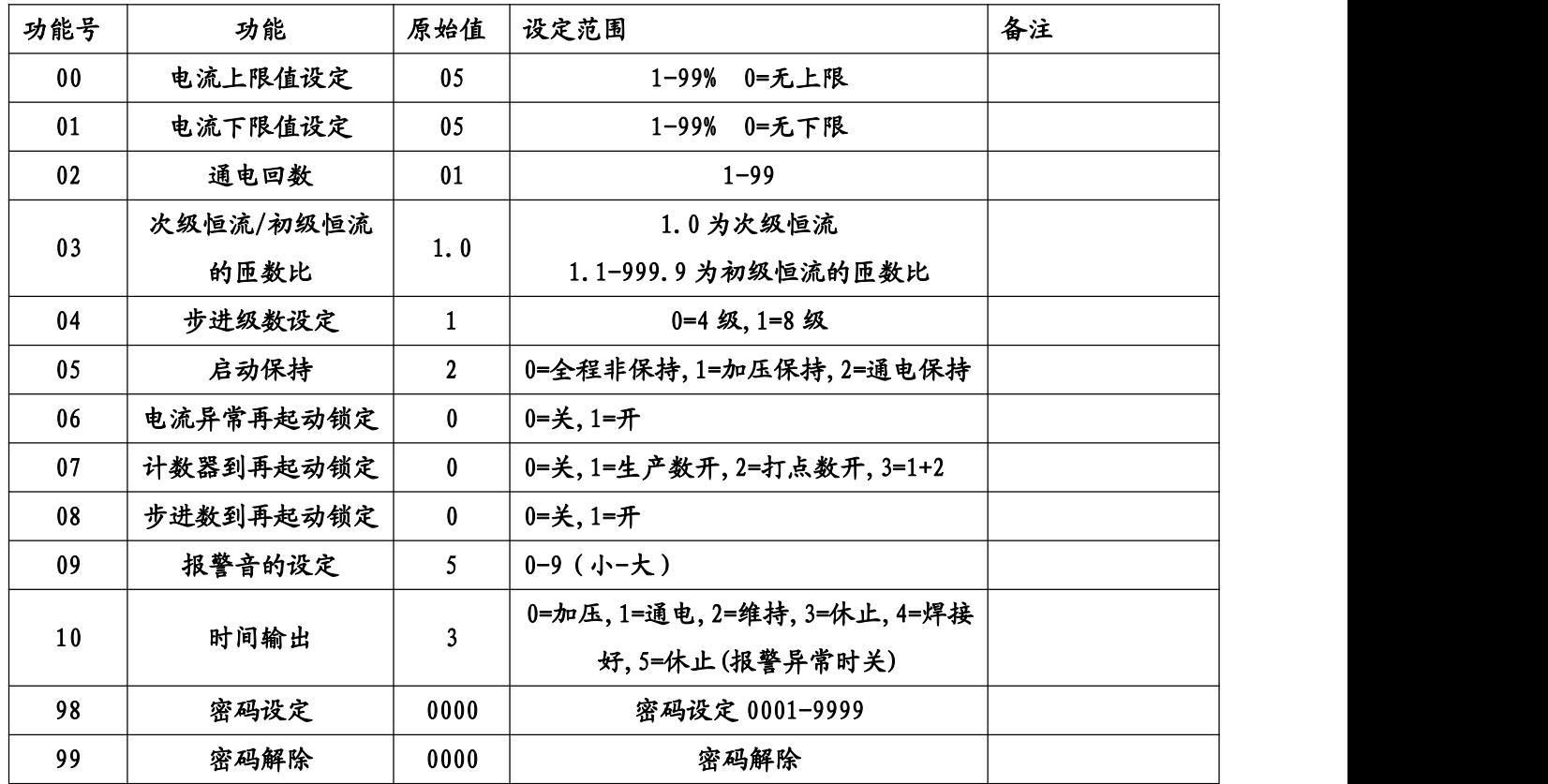

附加功能表:

c、内存参数清除

将电源开关置" OFF"状态,按住"复位/显示"键→打开电源开关

→蜂鸣器长叫一声→松按键。面板参数恢复原始值。(不成功重复此操作) 5、外部 BCD 调用(多规范)的设定

先设定好要调用的规范参数,然后在按"复位/显示"键;在运行待 机状态下连续按"规范号"直到多规范指示灯亮。例如:要用脚踏 1 和脚踏 2 调用规范 3, 先设定好规范 3 的工艺参数按"复位/显示"键进入待机状态, 然后连续按"规范号"直到多规范指示灯亮,同时起动脚踏 1 和脚踏 2 即可。

#### E、异常错误处理

苏州市信华焊接机械设备有限公司 13 13 TEL:13776117198

#### 1、异常及处理

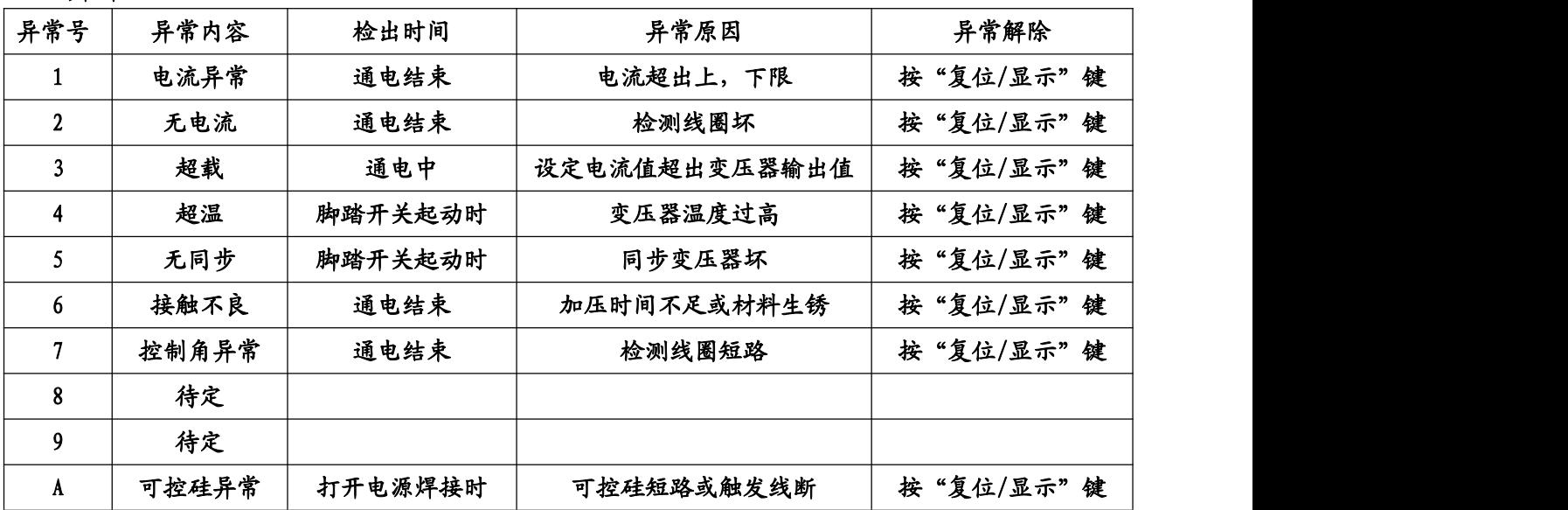

2、错误及处理

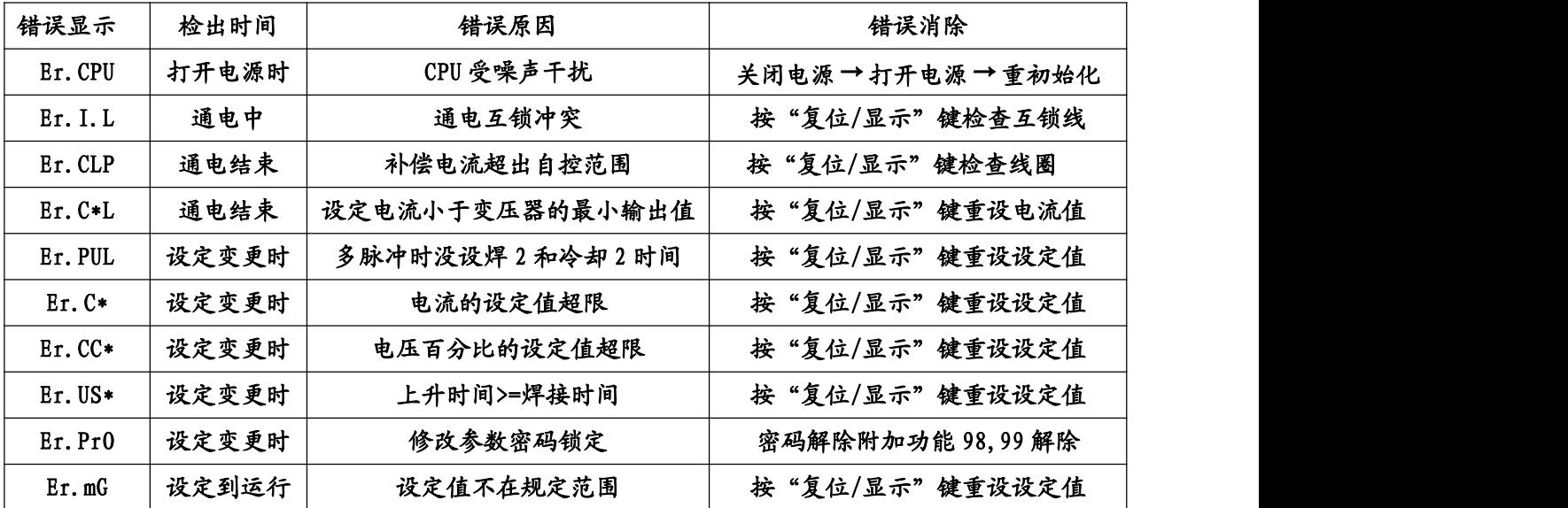

## F、控制箱的内部设定

- 1、 电源设定
	- 1 控制电源的设定。

a:控制电源与焊接电源共享时短路跳线 JP11 和跳线 JP12。

b:控制电源独立供给时则将 AC220V 直接接入 CON4 的两个空端子。(注意:此时一定要将 CON4 的 3 脚、4 脚与 CON8 的 1 脚、2 脚断开)

- 2 固态电源的设定 固态电源设定由厂内设定,标准为 AC220V 电源即短路 A 和 B 的 COM 和 220V。若改 24V 由厂 内作特别修改后才能使用。
- 2、内部拔位开关的设定及说明
	- a、DSW1 的设定及说明

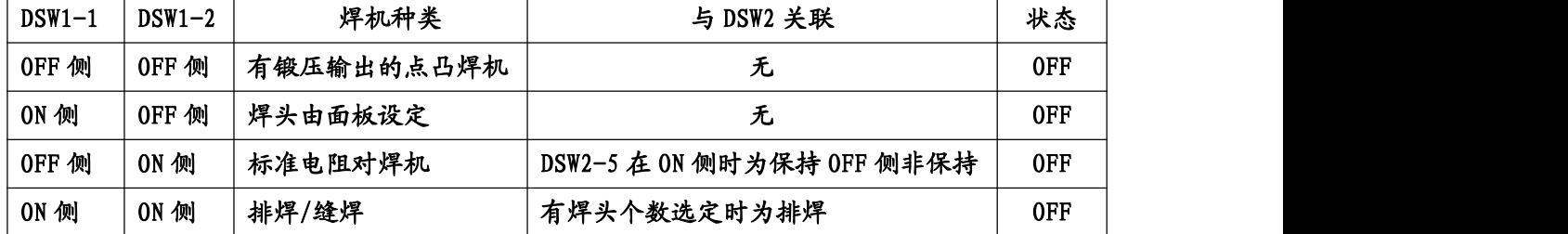

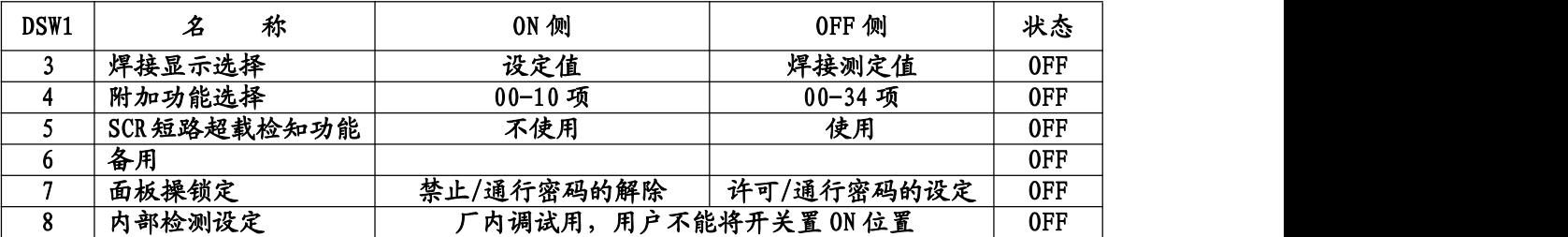

DSW1-7 置 ON 时参数修改需用密码

置 OFF 时参数修改不用密码

附加功能 98 密码忘记时解除密码用

关电源开关→DSW1-7置 ON→打开电源开关→DSW1-7置OFF→打开电源开关 b、DSW2 的设定及说明

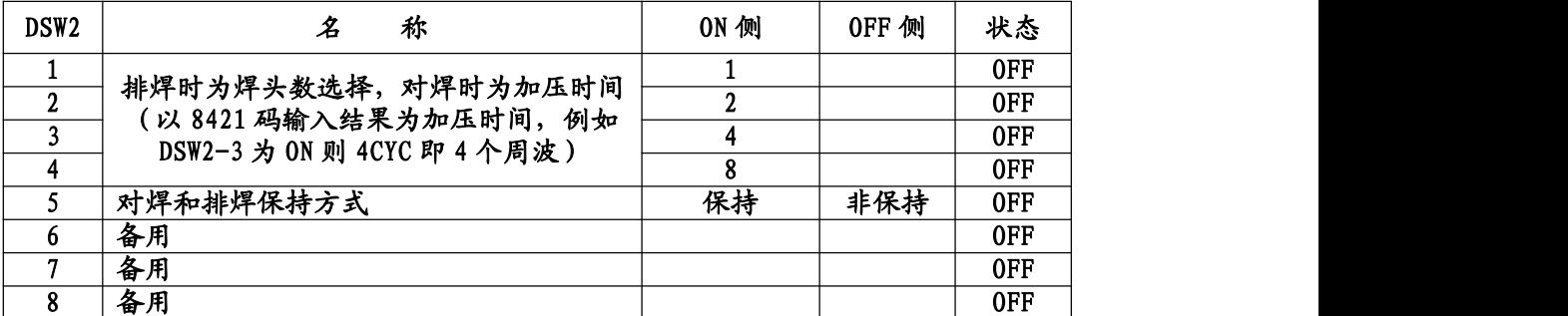

①多头排焊时要将控制箱设成多规范工作状态,焊头数的选择,焊头号与规范号一一对应。例如: 排焊机有三个头则将 DSW2-1 和 DSW2-2 置 ON,焊头 1 对应规范 1,焊头 2 对应规范 2,焊头 3 应规范 3。 ②排焊时 20 和 24 为急停输入端。

#### 3、多规范输入分配表

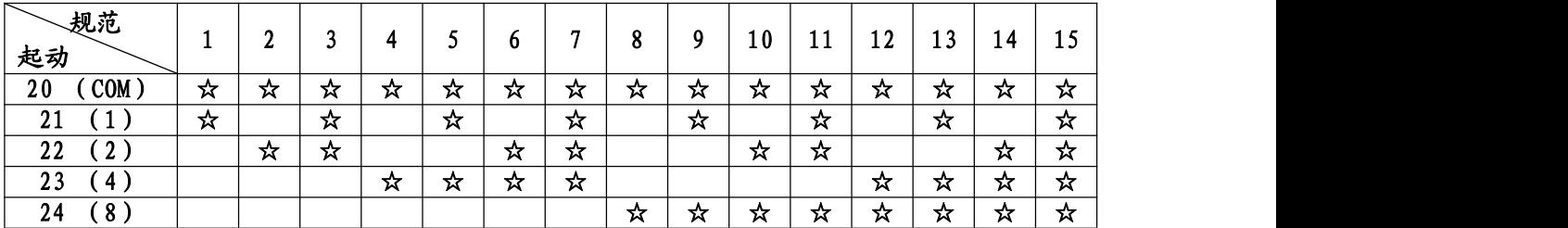

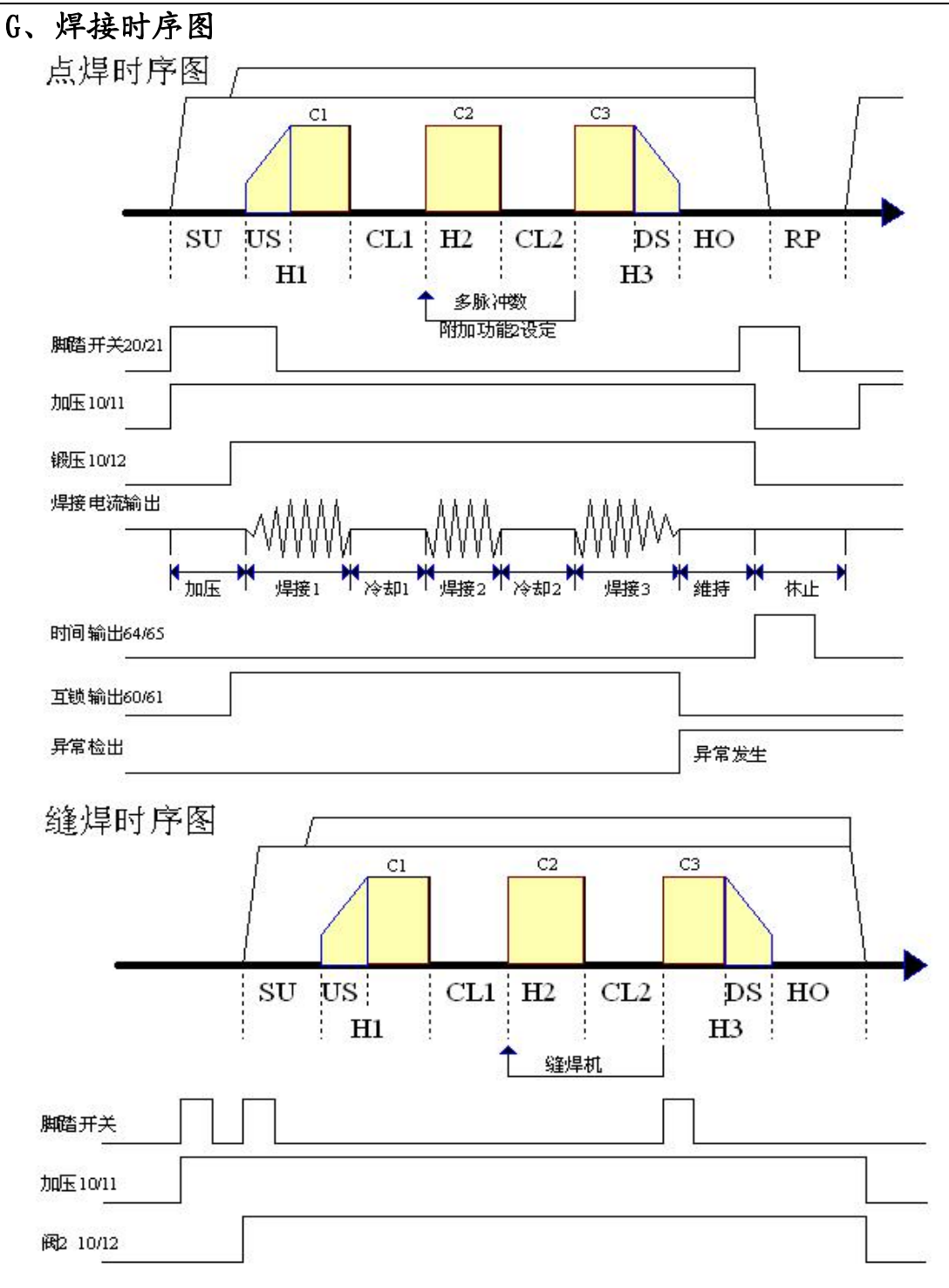

#### H、互锁装置

1、内部回路图

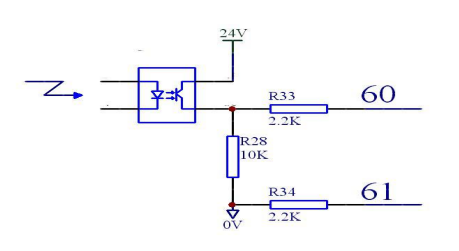

输出信号 (60,61) 输入信号 (41,42)

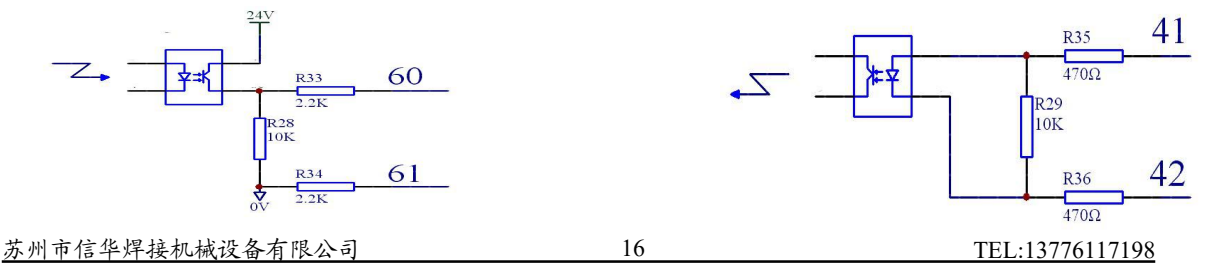

#### 2、两台控制器互锁装置接线图

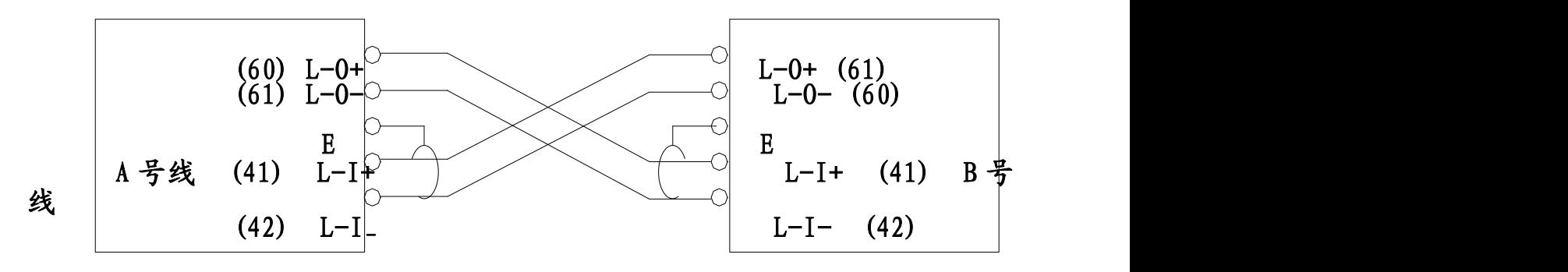

#### 控制器 A face of the control of the control of the control of the control of the control of the control of the co

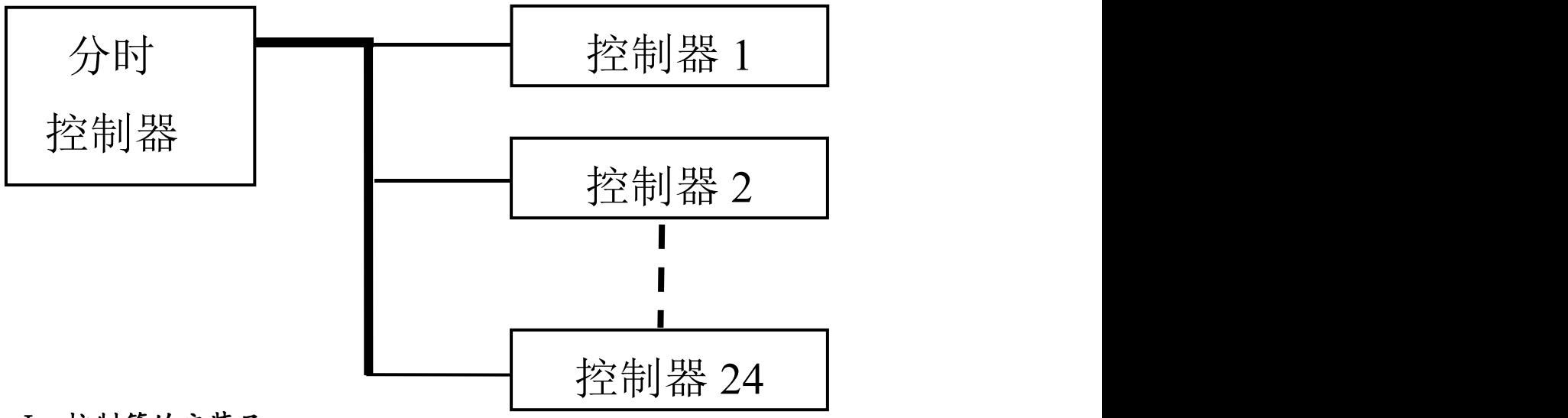

3、两台以上控制器互锁的示意图

I、控制箱的安装尺

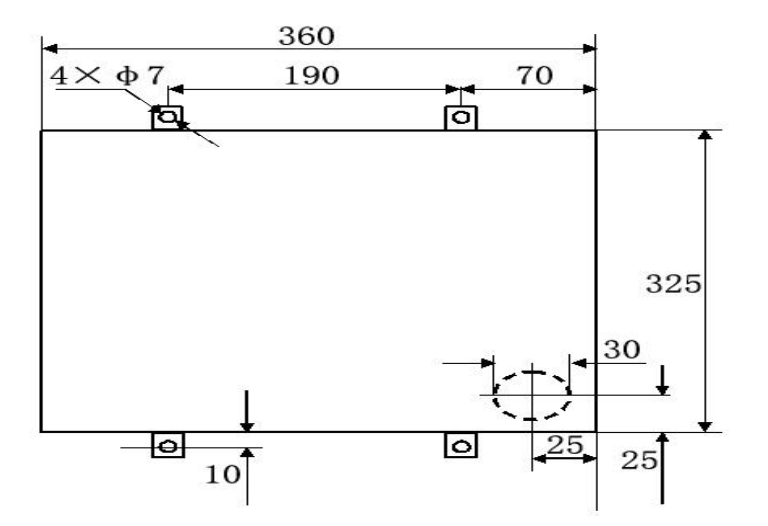

#### J. 控制器接线图

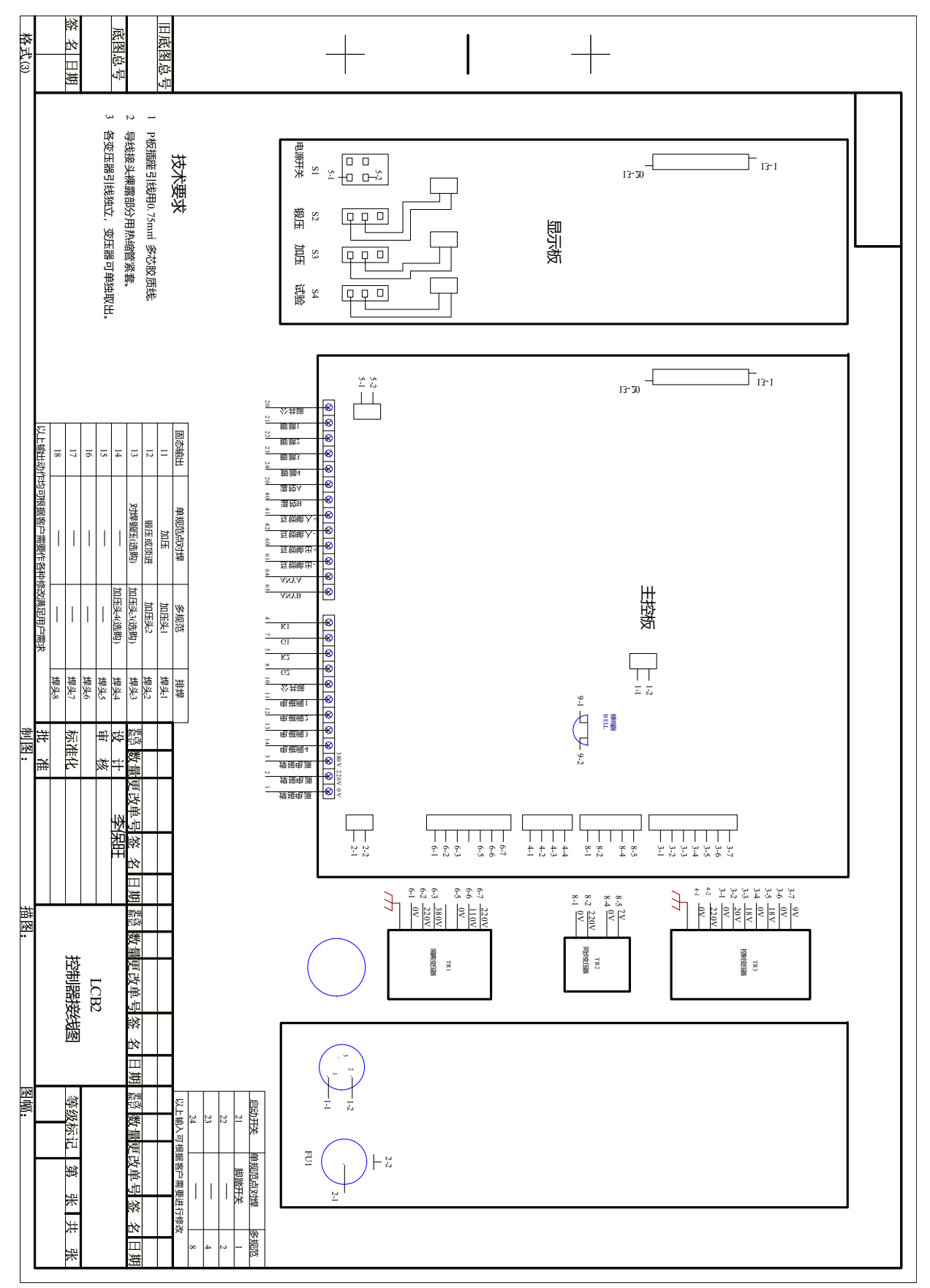

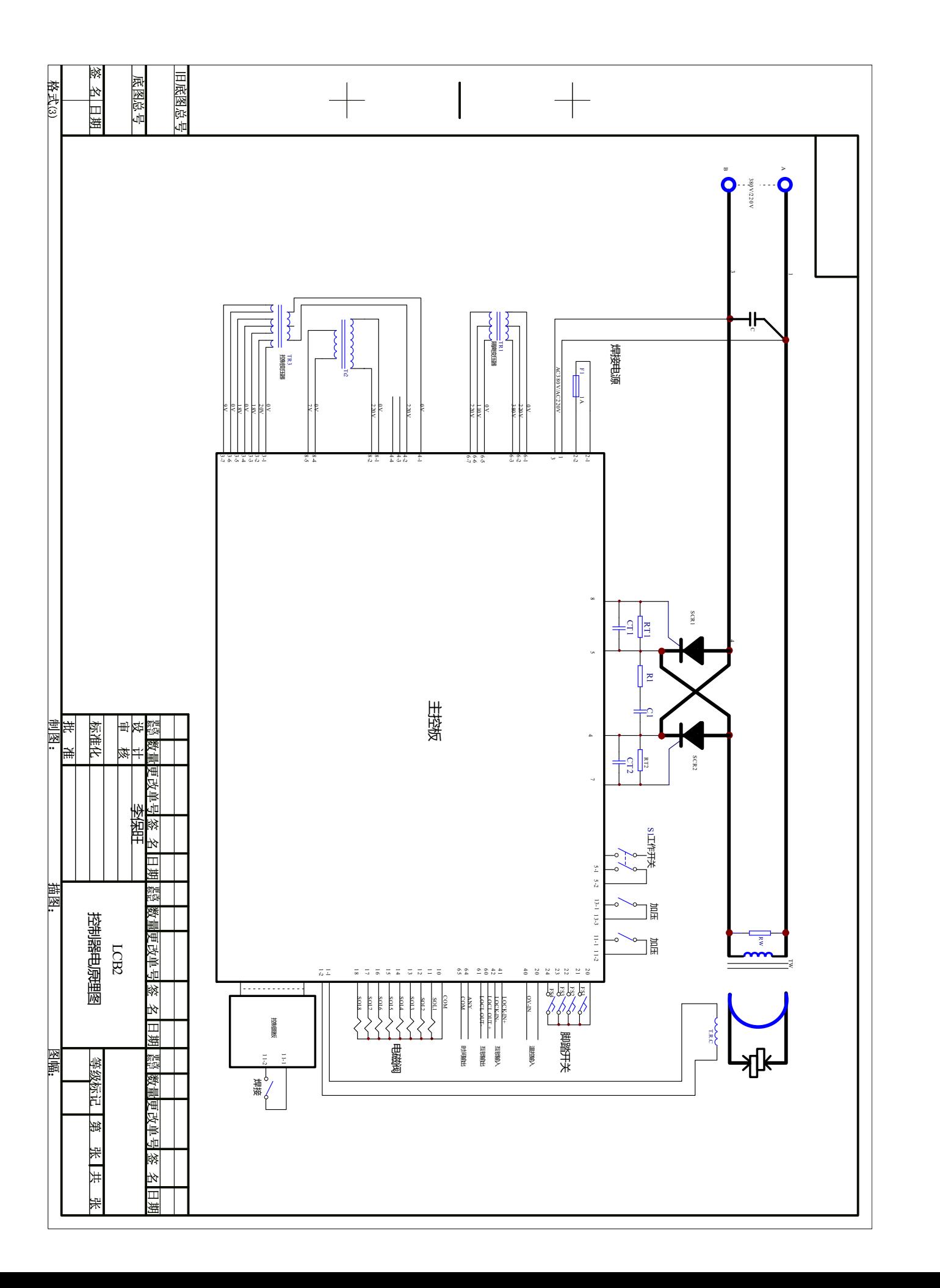

## 八、各型号规格主要技术参数

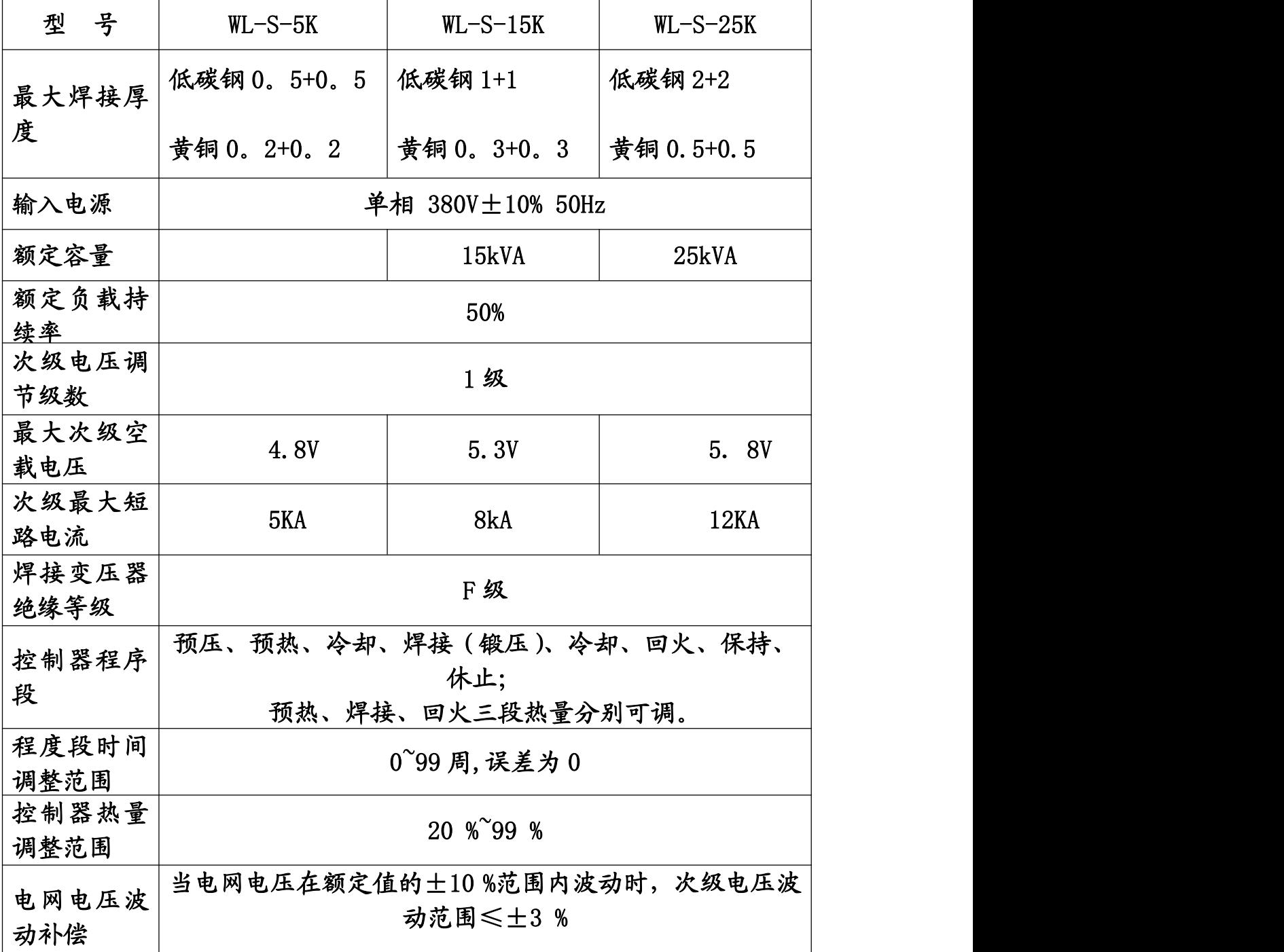

九、 设备安装:

- **1**.焊机的安装应距墙壁或其它物体 **20Cm** 以上,以防止因过热而引发事故。
- **2.** 焊机应尽可能安装在配电室附近,用地脚螺栓紧固,或垫上橡皮胶垫, 同时作好水平校准。

**3.** 为保证人身及设备安全,务必作好接地装置。

**4.** 与焊接工装组合安装时,工装要与机体完全绝缘。

- **5.** 控制箱体和主机的连接,按照相应标志,把导线或接口连接,注意检查接 触的可靠性。
- **6.** 压缩空气配管,将进气胶管可靠地连接在焊机气源处理器进气接头上,打 开气源开关,将气压调到 **0.8MP** 时**,**不得有泄漏现象。请使用耐压在 **0.8MP**

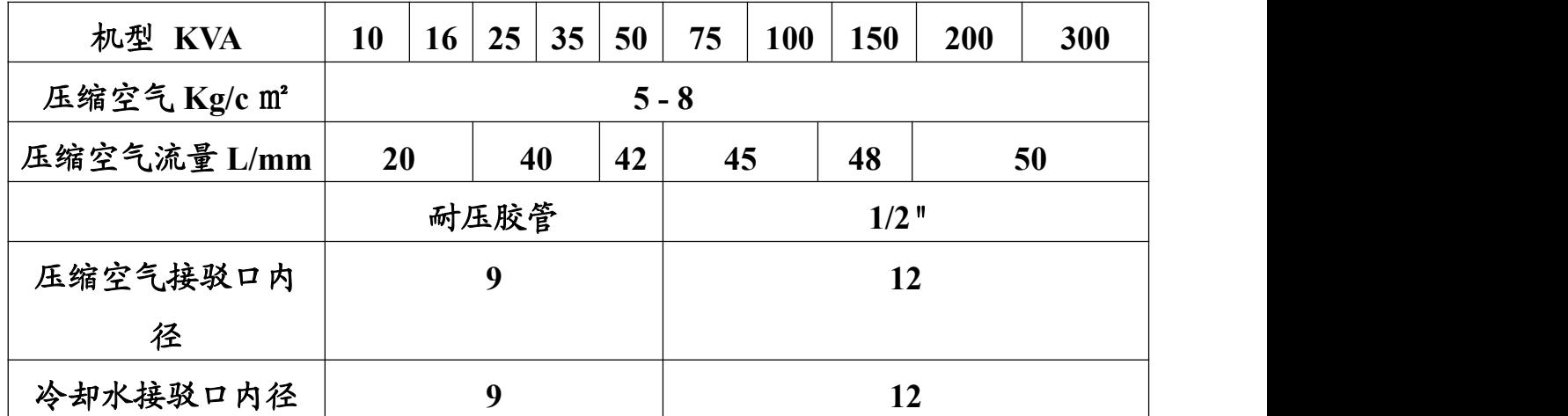

以上的耐压胶管。

**8.** 外接电源线的配置:

**7.** 脚制开关的连接,将脚踏开关上的接口对应插入机体相应的连接处。

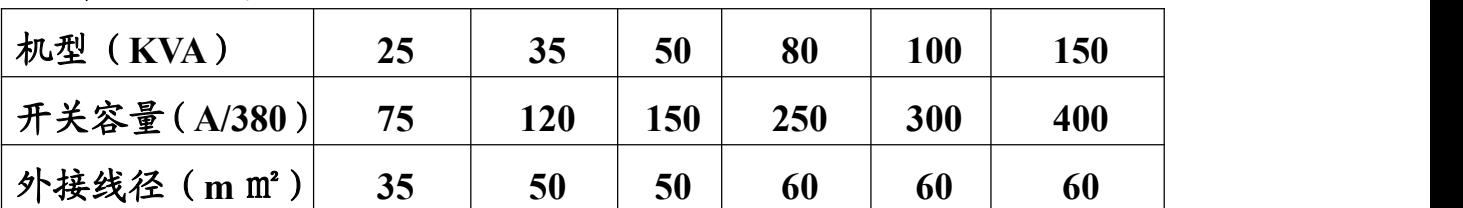

十、焊接前的准备**:**

**1.** 冷却水流通情况确认**:** 首先将外接水源接入机体进水管,打开出水阀,确 认冷却水流通状况。

**2.** 气源流通与气压确认:将压缩空气接入机身三联体空气组合进气接头,打 开气阀开关,调整减压阀,右旋气压增加,左旋气压减小。

**3.** 电源线的接入,根据不同机型接驳相应电源。

**4.** 启动"电源 **POWER**"开关,电源指示灯亮。

**5.** 操作设定按键**"TEST"**时,上电极可向下动作。

6.各程序段时间应根据实际情况选择适当。

#### 十一、试焊**:**

根据机型选择相应的试焊工件,调整合适气压,电流的设定应遵循 从小到大的调整原则,保证不炸火,不脱焊。

当单动/连动开关置于连动位置时,严禁将所有程序段时 间均调至零而闭合脚制。

焊接与如下参数有关,在进行焊接前,必顺确定下列数值**:**

- **1.** 焊接电流强度**(**机型能量大小**)**。
- **2.** 电极压力。
- **3.** 电极头材料及尺寸。 所有这些参数都是相互关联的,对其中某一数值作修改时,其它参数 也应作适当修改。对每一种工件都有一最小电流强度,低于此值就不 能进行焊接。

## 十二、 焊机的保养与维护:

- **1)** 每班应定时向机械运动部件加注润滑油。
- **2)** 每班工作前,应进行调整,无异常情况后方能开始生产。
- **3)** 空气过滤组合、储气罐应及时排放积水,且水杯积水量不得超过三分之 一,油雾器中存油不得少于三分之二。
- **4)** 工件表面及上下电极的表面一定要清洁、光滑。经常对电极端部整型, 金属及污蚀物附着在电极端部,会降低焊接强度,影响工件外观和电极 使用寿命。
- **5)** 每周一次向给水口吹入压缩空气,清除冷却水路的尘垢。
- **6)** 由于电磁振动作用,任何部位的螺栓螺母经过一段时间工作后可能发生

松动,应及时检查并紧固。

7) 停机后,应清除工作台面上的一切杂质,保持其清洁。

# 十三、 焊接故障指南:

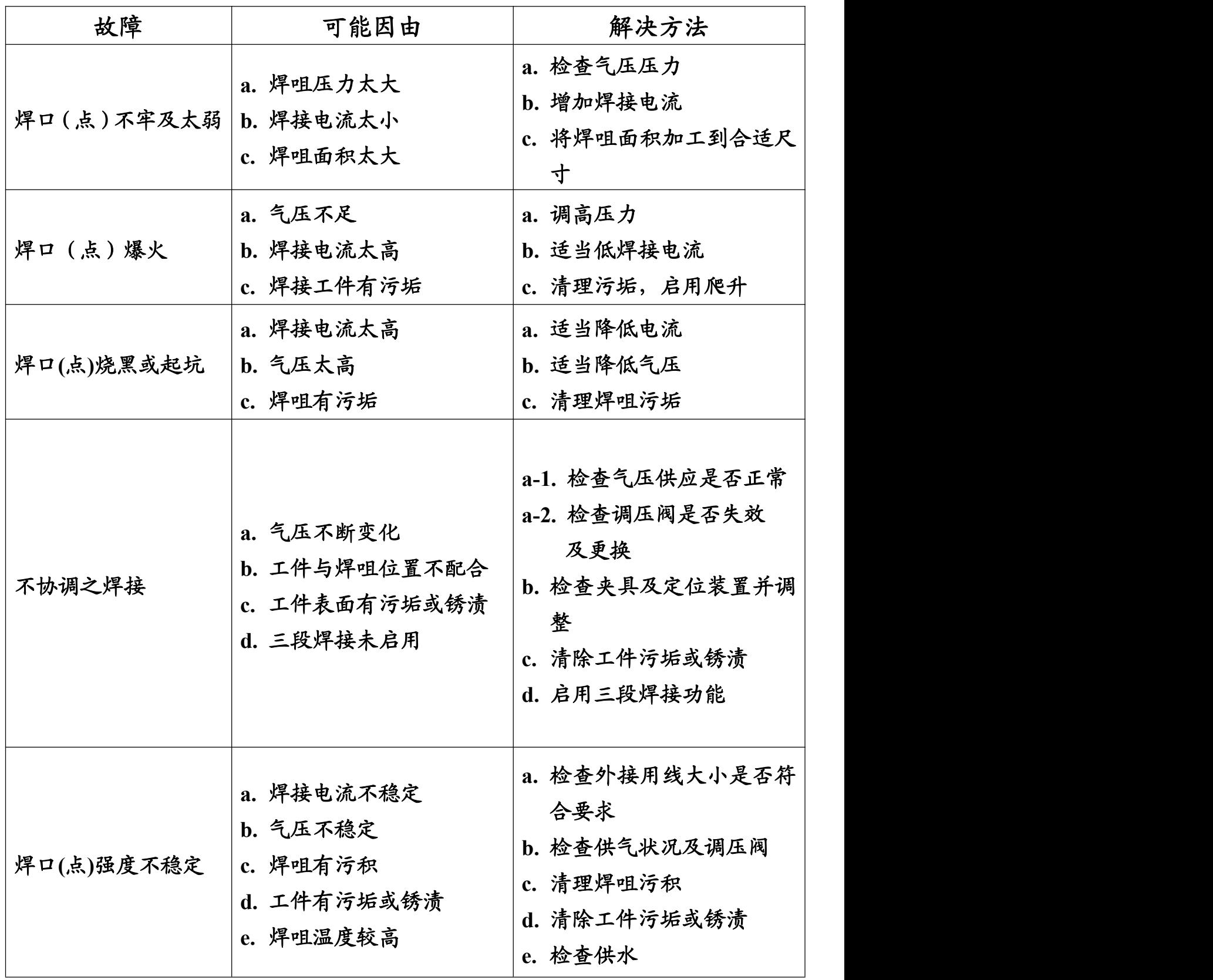

# 十四、交流机故障一般排除

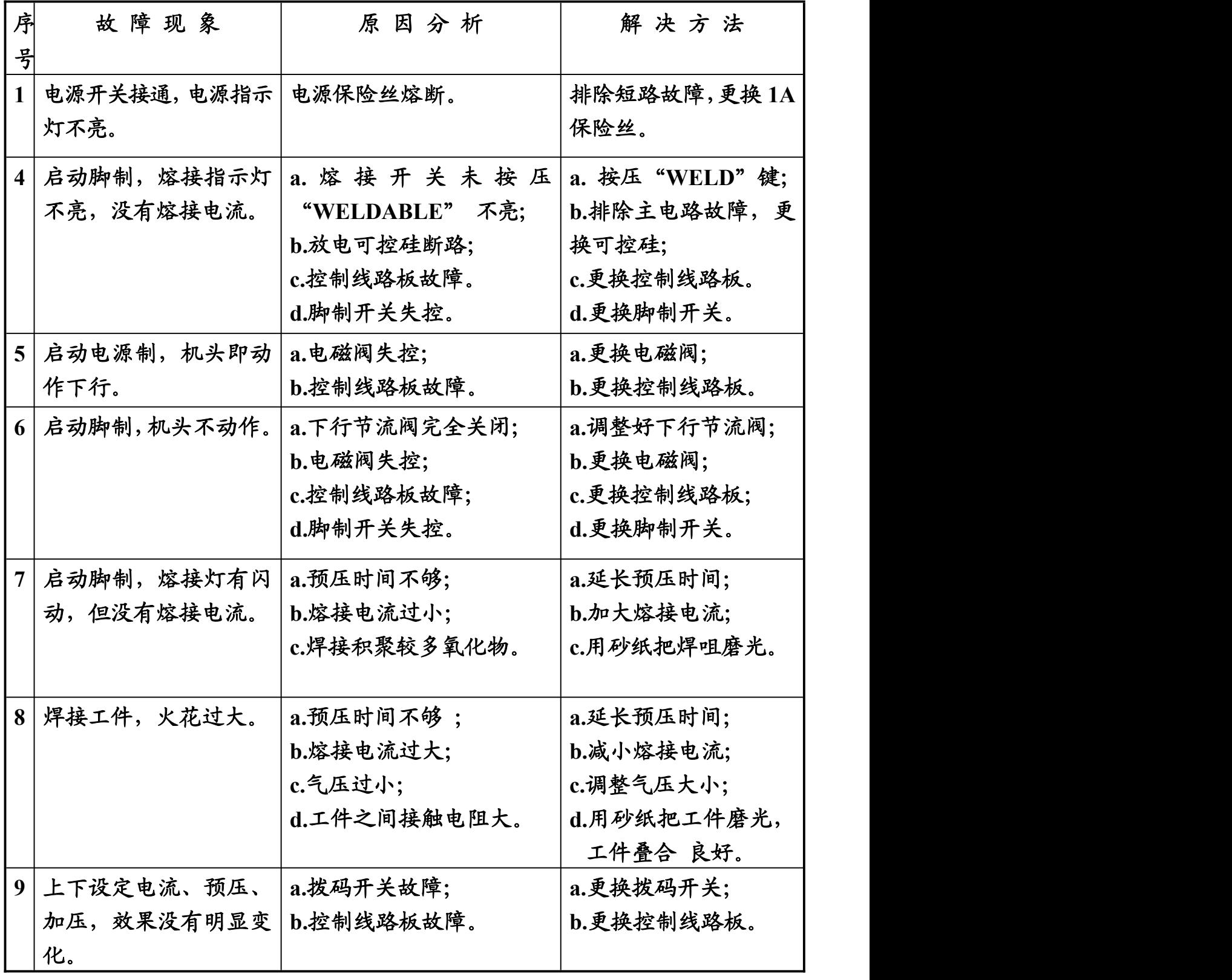

十五、 维修:

本公司对该产品保修壹年,终身维护保养。如碰任何疑问,可拔打服

#### 务热线**:**

**++-24** 小时服务热线**: (0)13776117198**

## 随时提供服务。

# 十六、 随机附件:

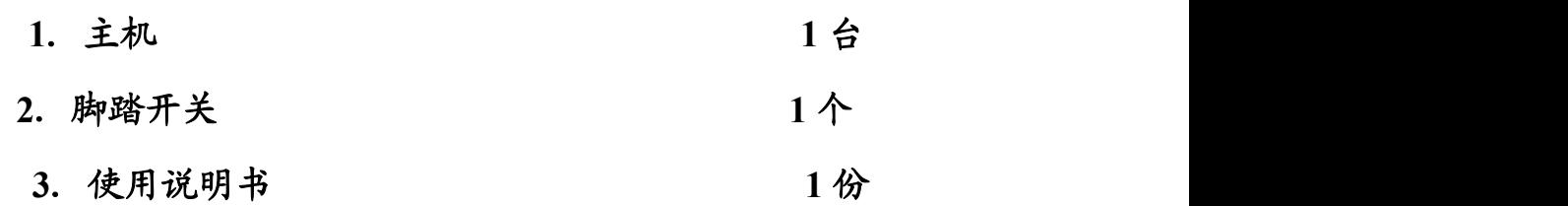

- .保修卡 **1** 张
- 十七、气路连接

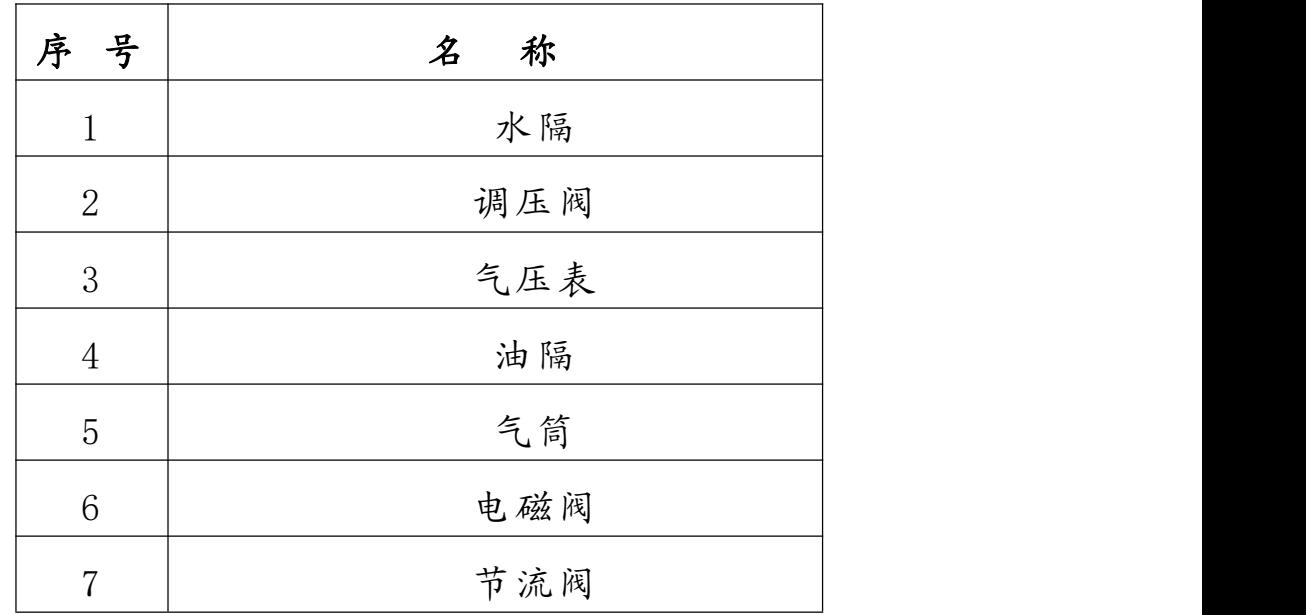

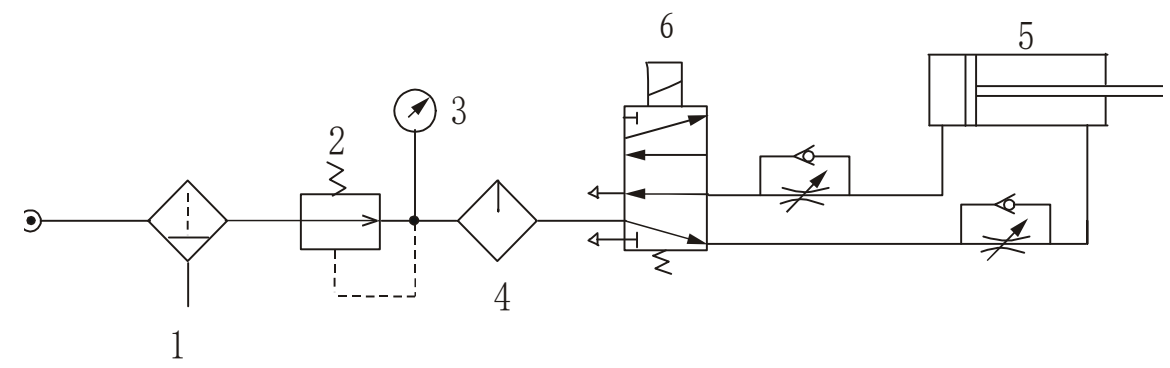

# 信华焊接 不断创新 如有更改 恕不通知!

苏州市信华焊接机械设备有限公司 25 2000 25 TEL:13776117198